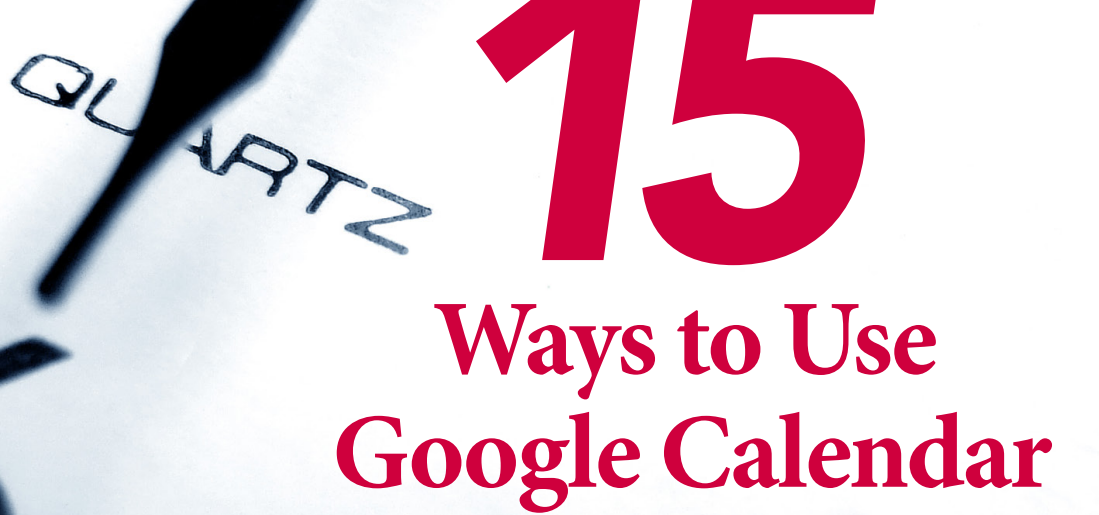

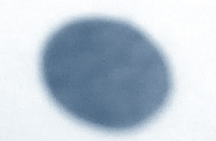

www.provirtua.com

# **Ways to Use Google Calendar**

*15*

- *1.* Import events from Microsoft Outlook Calendar, Yahoo! Calendar, Apple iCal and Gmail.
- *2.* Google's search feature allows you to find a specific event quickly.
- *3.* View a mini-calendar version from your desktop with a Google desktop gadget so that you don't have to open your browser to view your agenda.
- *4.* Preferences can be set to add weather info for US cities in order to plan your day better.
- *5.* Set up email notifications including a daily agenda that can be printed and kept in a convenient location.
- *6.* Keep track of Birthday and other special days ahead of time and show that special someone that you are thinking about them.
- *7.* Set your reminders via SMS leaving enough time to finish up with a current appointment or project and make the commute to your next appointment. Being late doesn't leave a good impression. You probably have plenty of things on your to-do list and don't need to get behind.
- *8.* Access your calendar via SMS when you are on the go. You can even add or change events with your mobile phone!

*Keep Up With Your Busy Schedule*

- *9.* To promote your events to potential clients share your calendar in a gallery or include them in public event searches.
- *10.* Share group activities like game schedules, networking events, or project milestones by placing an interactive, graphical version of your calendar into your personal website or blog.
- *11.* Share your calendar with family members. This way you can all view each other's schedules side by side to plan your next reunion, anniversary or birthday party.
- *12.* Allow people to save all or just a few of your events to their own calendar by using reminder buttons on your web page or blog.
- *13.* Friends or organizations can view your agenda and share their own calendar info with you.
- *14.* Set limits on how much info can be shared and with whom. For example, you can allow a family member to see details about your daughter's ballet recitals but not your more personal appointments.
- *15.* Send and track invitations. This includes new invitations, replies, changes, and cancellations. Your friends or colleagues can post responses even if they don't use Google Calendar.

## **Things to Consider**

#### **Java Script and cookies must be enabled on all browsers.**

*"Google Calendar is a free service and Google doesn't charge you to receive notifications.*

*Please keep in mind that if you're in the US or Canada, your mobile service provider's standard rate for receiving text messages may apply.*

*If you have any questions about the rate, please contact your operator for more information."*

#### **Quoted from Google Calendar Help Section**

**See the Google Calendar Help Section for a list of mobile providers supporting these Google Calendar features.**

> Melanie Borowczyk Provirtua

Providing strategic solutions for YOUR success!

## Contact me

### USA

phone +1 817 886 2563 fax +1 817 886 2563

FRANCE phone 09 64 13 31 40

melanie@provirtua.com www.provirtua.com